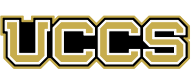

University of Colorado Colorado Springs

**Student Employment Office** Cragmor Hall, Room 104 1420 Austin Bluffs Parkway Colorado Springs, CO 80918

**Phone:** 719-255-3454 **Email:** stuemp@uccs.edu **Web:** www.uccs.edu/stuemp

### Congratulations on your new job! Here is some important employee information:

- Your employee portal is within the MyUCCS Portal. Click on "*CU Resources*" in order to access your W-4, W-2, direct deposit, address, MyLeave and all required online training.
- Set up direct deposit using your MyUCCS Portal. Click on *CU Resources > Paychecks > Direct Deposit.* Paper checks are issued when a problem prohibits direct deposit or direct deposit is not set up before your first check pays.
- Make your W-4 selections within 7 days using the Portal. Click on *CU Resources > Paychecks >W-4*
- Review *Using MyLeave* guide and set your preferences before entering time.
- No student employee may work more than 25 hours (50) hours per two-week pay period) a week, with no single week exceeding 40 hours. If working in more than one position on campus, combined hours must not exceed 25 hours per week.
- During the Summer work term, student employees are authorized to work up to 40 hours per week.
- Multiple positions must be disclosed to all supervisors using the Multiple Position Disclosure form.
- **Student employees may NEVER work during scheduled class periods.** Even if an instructor cancels class on a certain day, you are not authorized to work.
- With the exception of the Summer term, student employees MUST be enrolled at least halftime, generally 6 credits for an undergraduate and 3 credits for a graduate.
- During the Summer term and academic breaks if student employees fall below halftime enrollment or regularly work 40 or more hours per week (at any time) they will be automatically enrolled in the Student Retirement Plan through TIAA-CREF. Non-degree seeking students will automatically pay into Student Retirement.
- The precise dates and times worked within each two week pay period must be recorded on MyLeave. Your timesheet must be submitted through MyLeave at the end of each pay period.
- If you are ever injured on the job, please contact University Risk Management at https://www.cu.edu/risk/ incident-procedure or 888-812-9601. Student employees are covered under University Worker's Compensation.
- A new Student Employee Position Offer (SEPO) is needed for new employees, and at any time you change positions. If your department has not submitted your SEPO yet, check with your employer to be sure it is completed.

## 2018-2019 Student Employment Pay Periods and Pay Dates

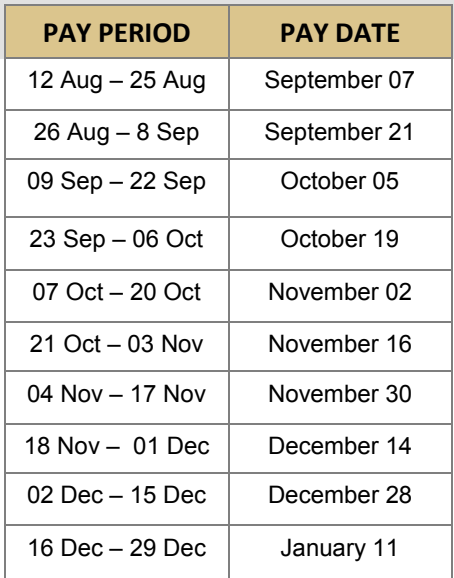

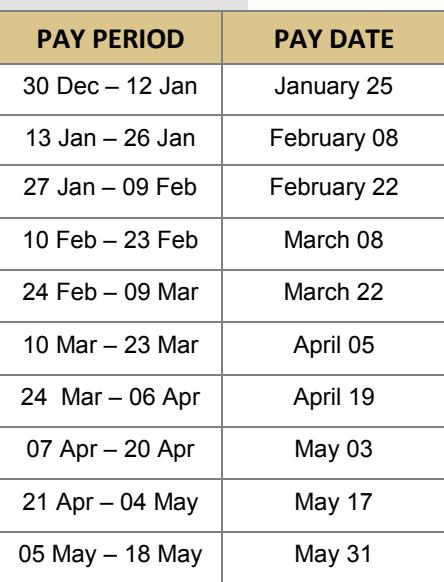

#### **FALL 2018 SPRING 2019 SUMMER 2019**

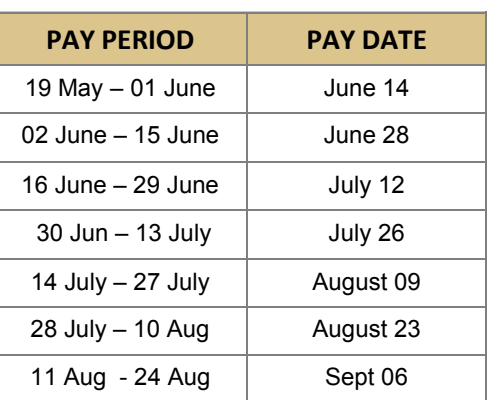

# Work Study Students Only

**R**emember to keep track of your work study award using the Basic Work Study Calculation spreadsheet. If you work over the amount of your award, the department will be responsible for paying 100% of your hourly wage.

**www.uccs.edu/stuemp/forms.html**

**Y**ou are only allowed to work in one work study job per semester.

If you quit or are terminated from your work study position, you may not begin a new work study position until the following semester.

**Y**ou may be able to exclude needbased work study earnings on your 2018-2019 FAFSA! If you need help determining how much of your income was need-based, please contact the Financial Aid Office for more information!

**(719) 255-3460**

### **Don't forget that your work study earnings are taxable income!**

#### What's Next? **Complete required trainings in your**  Click Training > Start SkillSoft > Sexual Misconduct (SaVE) and Privacy **Complete the Conflict of Interest Log into your MyUCCS portal to set up direct deposit and make W-4 selections!** This step is very important in order to ensure that your paycheck and tax information are set up correctly. If you do not set your direct deposit, a paper check may be issued.

**Disclosure Survey online!**

https://www.uccs.edu/hr/employee-relations/conflict-of-interest

NOTE: The CU Resources tab may take up to 7 business days to appear in your MyUCCS Portal. In the meantime, be sure to record exact times/dates that you work!

# **MyUCCS Portal within 30 days of hire.**

Human Resources > CU Discrimination and

>Information Security > CU Information Security

>Finance > CU Fiscal Code of Ethics

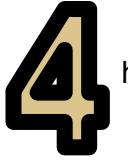

#### **Set up your MyLeave Preferences!**

https://www.uccs.edu/stuemp/sites/stuemp/ files/inline-files/ MyLeave\_Guide\_for\_Students.pdf

# **Attend Student Employee Training in Person! (recommended)**

Check with your supervisor to obtain permission to attend training in person. This training was designed specifically for student employees at UCCS and covers a variety of topics that will affect student employees directly. This training will be offered in three one hour workshops throughout the semester.

- Communication Leadership Sexual Harassment Diversity
	- Disabilities FERPA Customer Service Asking Questions
		- Problem Solving Stress Management Goal Setting •

*Check with Student Employment to sign up for the next training!*